**1. 成绩管理(学位分委员主任)**

学院学位分委员会主任审核学生毕业论文最终成绩,专业负责人审核学生论 文成绩通过后,提交至学院学位分委员会主任审核。

**步骤 1.** 点击菜单【毕设管理->成绩管理】,进入专业负责人成绩审定页 面(图 1-1),提供查询、查看、修改、导出、论文下载的功能;

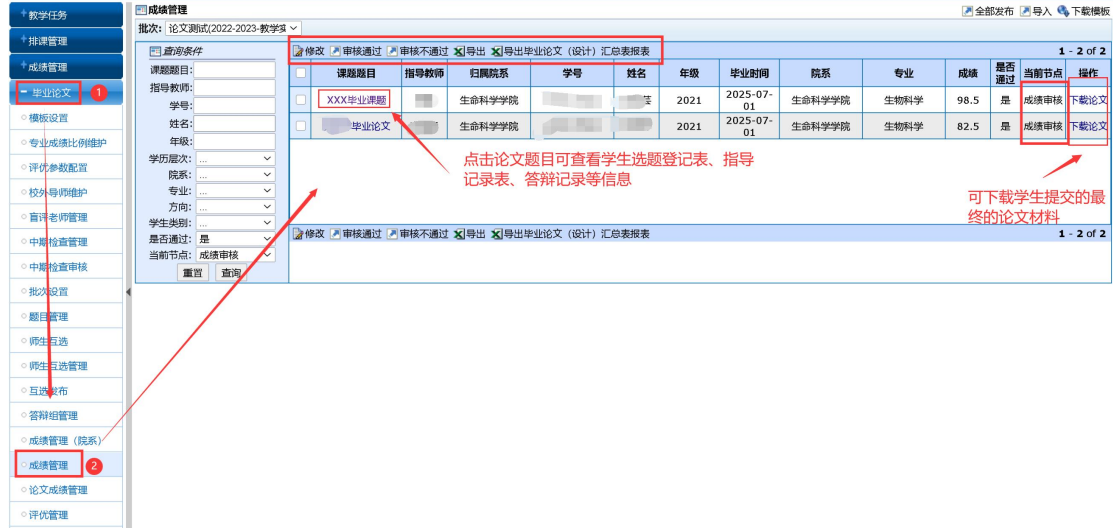

图 1-1

说明:【下载论文】:可下载学生端最新上传的论文稿;

【课题题目】:点击对应课题题目,可查看论文设计流程中的过程记录信息(包括选题 登记表、指导记录表、诚信声明、论文盲评、答辩记录等);

**步骤 2.** 成绩审定:勾选信息,点击左上角【修改】,进入成绩审定界面, 填写'成绩、考试情况、是否通过',点击【提交】(图 2-2),成绩审定成功;

注: '成绩'栏为学生论文审定成绩, 默认显示总评定成绩分数。

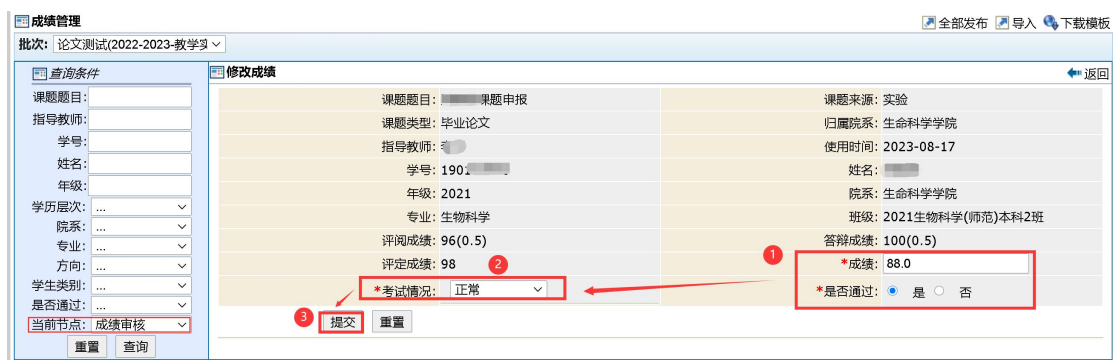

图 1-2

## **步骤 3.** 成绩审核:成绩审定完成后,勾选信息,点击【审核通过】,学

院学分委员会审核通过后,毕业论文'流程结束'。

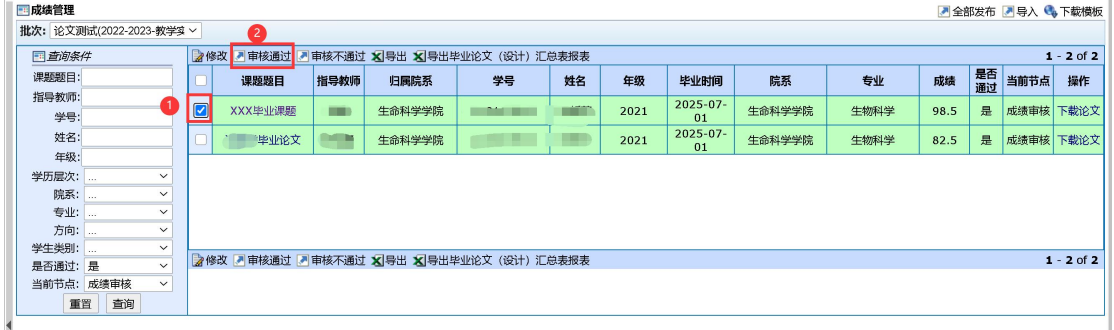

图 1-3

| 2修改 ■ 审核通过 ■ 审核不通过 × 导出 × 导出毕业论文 (设计) 汇总表报表<br>$1 - 1$ of 1 |                                             |        |        |            |    |      |                |        |      |      |    |      |              |
|-------------------------------------------------------------|---------------------------------------------|--------|--------|------------|----|------|----------------|--------|------|------|----|------|--------------|
|                                                             | 课题题目                                        | 指导教师   | 归属院系   | 学号         | 姓名 | 年级   | 毕业时间           | 院系     | 专业   | 成绩   | 是否 | 当前节点 | 操作           |
|                                                             | XXX毕业课题                                     | $\Box$ | 生命科学学院 | <b>ALC</b> |    | 2021 | 2025-07-<br>01 | 生命科学学院 | 生物科学 | 98.5 | 是  | 流程结束 | 下载论文         |
|                                                             |                                             |        |        |            |    |      |                |        |      |      |    |      |              |
|                                                             |                                             |        |        |            |    |      |                |        |      |      |    |      |              |
|                                                             |                                             |        |        |            |    |      |                |        |      |      |    |      |              |
|                                                             |                                             |        |        |            |    |      |                |        |      |      |    |      |              |
|                                                             | 2修改 ■ 审核通过 ■ 审核不通过 × 导出 × 导出毕业论文 (设计) 汇总表报表 |        |        |            |    |      |                |        |      |      |    |      | $1 - 1$ of 1 |
|                                                             | --                                          |        |        |            |    |      |                |        |      |      |    |      |              |

图 1-4